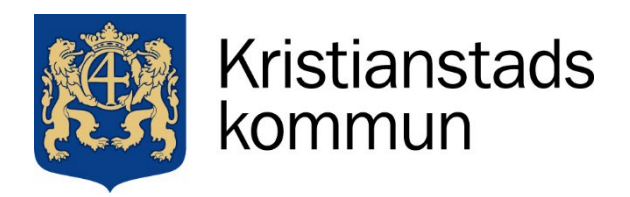

2022-01-04 Sida **1** av **4**

# **Edlevo للأولیاء الأمور**

كأولیاء الأمور تحتاج إلى تنزیل التطبیق **Edlevo** وذلك الغرض للاستخدام .

التطبیق مجاني ومتوفر للتنزیل على الھاتف المحمول أو الجھاز اللوحي في متجر التطبیقات

App Store och Google Play

یمكنك تسجیل الدخول باستخدام BankID

إذا كنت تريد تسجيل الدخول عبر متصفح ويب بدلاً من ذلك٬ فهي موجودة أيضًا في الإصدار ويب Edlevo app لتطبیق, ومن خلال التسجیل في صفحة الویب.

تذهب إلى www.kristianstad.se/edlevo حیث یمكن العثور على رابط تسجیل الدخول في الخدمات الإلكتر ونبة.

إذا كنت المدبر الشخصي(man god(، العائلة المربیة أو بیت الأسرة، وبالتالي یحتاج إلى الوصول إلى نظام المدرسة، ومن خلال اللجوء إلى الموظفین في المدرسة التمھیدیة أو المدرسة. حتى یساعدونك من تسجیل الدخول عبر Bankid. عندما یبلغ طفلك 18 ًعاما ، لن تتمكن من رؤیة طفلك في تطبیقEdlevo

في تطبیق evo ldE تحصل علیھ كأولیاء الامور وبسھولة إلى المیزات المھمة المتعلقة مرحلة المدرسة التمھیدیة ومركز الترفیھي والمدرسة. الصفحة الأولى تظھر جمیع الأطفال العملیات المشتركة.

اسحب للیسار للوصول إلى الأطفال الحالیة والعملیات الحالیة.

في إعداد اختیار القائمة في أعلى الیمین ھناك الاحتمالیة لاختیار اللغات، السویدیة أو الإنجلیزیة.

**جھات الاتصال** 

ضمن إعداد اختیار القائمة في أعلى الیمین ھناك خیار تحدید \"عرض ملف شخصي بشكل كامل. هنا، يتم عرض عنوانك بناءاً على تسجيل السكاني.

من المھم أن تقوم بإدخال رقم الھاتف المحمول الحالي والبرید الإلكتروني حتى تتمكن من المشاركة في بعض المعلومات التي ترسلھا الحضانات مراكز الترفیھ والمدرسة التمھیدیة والمدرسة.

## **تسجیل الغیاب**

العملیة غیر المتوفرة للطلاب أثناء الإجازة الصیفیة وذلك بسبب عدم وجود التنسیب الصف .

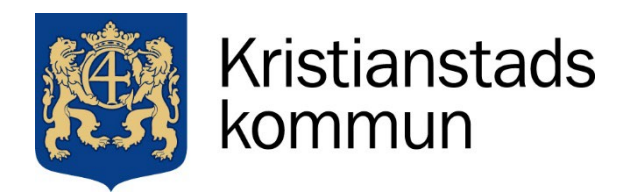

2022-01-04 Sida **2** av **4**

#### **رسالة**

ستصل الرسائل المستلمة من بلدیة **كریستیان ستاد** إذا كان الطالب یعاني من غیاب الغیر صالح الساري عن المدرسة، أو إذا كان ھناك جدول مفقود للطفل أو معلومات حول تسجیل المدرسة التمھیدیة / مركز الترفیھ.

إرسال رسالة غیر فعالة للمدرسة وھناك إشارة تشیر إلى Unikum.

## **مدرسة التمھیدیة ومركز الترفیھ**

الأطفال الذین المتواجدون في مرحلة المدرسة التمھیدیة ومراكز الترفیھ لدیھم إمكانیة ارسال رسائل المعلوماتیة والتي تظھر في نظرة عامة لدى حضور المعلمین. في عملیة الرسائل، اضغط على علامة الجمع وتحت عنوان رسالة المعلومات ، حدد الطفل المعني ومن ثم اضغط على الزر الموجود في الزاویة الیمنى السفلیة لكتابة رسالتك و لغرض إرسالھا.

#### **جدول المدرسي**

ھنا یظھر جدول ي لطفلك الذي لدیھ مكان في المدرسة. یتم عرض تاریخ الیوم مع الموضوع والوقت لكل درس. یمكنك الضغط على 'متابعة' لنظر على أیام أو أسابیع أخرى (الأسابیع القادمة أو السابقة).

#### **جدول الأطفال/ تخطیط العطلة**

انظر للمزید من المعلومات

[www.kristianstad.se/registrerabarnschema](http://www.kristianstad.se/registrerabarnschema)

یجب على ولي الأمر أن یكون مسجل على نفس العنوان الطفل حتى یتمكن إستخدام ھدا التطبیق.

إدا كانوا في موقعین منفصلین فیجب ان یكون دلك مسجلآ. یجب عنوان الطفل ینسجم مع عنوان ولي الأمر.

إدا كان عنوانك مختلف كولي الأمر في ھده حالة تحتاج الى تغیر العنوان في دائرة التسجیل.

من خلال ھدا الموقع یمكنك ان تسجل الجدول وقائمة الجداول و اسماء الأشخا ص الدین یسلمون و یستلمون الطفل

و خطة العطلة.

**إختیار المادة الدراسیة و إختیار اللغة**

ھنا بامكانك ان تسجل إختیار اللغة لطفلك عندما یكون ھدا الأختیار متاحآ , من خلال ما تقدمھا المدرسة من الخیارات اللغة **خطة الدراسیة**

بامكان الولي الأمر ان یرى خطة الدراسیة لطفلھ لحد عمر 18 سنة.

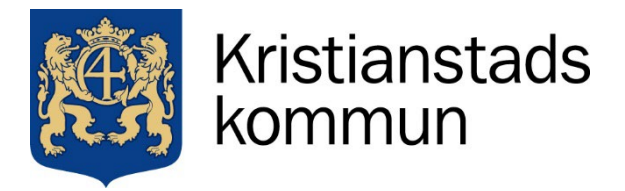

#### **لغة الأم**

ھنا بأمكانك ان تقدم طلبیة حصص لغة الأم لطفلك.إذا كان لدیك بالفعل طلب حصص اللغة الأم الممنوحة مسبقآ ولا ترید تغییره فلا تحتاج إلى تقدیم طلبیة جدیدة . یتم تقدیم حصص تعلیم اللغة الأم للطلاب من الصف الأول. **خدمة اللكترونیة في مدارس تمھیدیة و مركز الترفیھ.** 

> تدریجیآ سوف تنتقل خدمة الكترونیة الى تطبیق Edlevo ولكن في غضون ذلك ، یتم جمع الخدمات الإلكترونیة على موقع بلدیة كریستیانستاد [www.kristianstad.se/fritidshem](http://www.kristianstad.se/fritidshem) أو [www.kristianstad.se/forskola](http://www.kristianstad.se/forskola)  یتم تسجیل الدخول عن طریق Edlevo الذي یفتح صفحة حیث یمكنك كولي الأمر الوصول إلى المعلومات والخدمات عن اطفالك بما یلي.

- **.** تقدیم طلبیة مدرسة تمھیدیة أو مركز الترفیھ
	- **.** إعلان الدخل
- **.** قبول أو الرفض عندما یحصل طفلك على أى مقعد من المدرسة تمھیدیة أو مركز الترفیھ
	- **.** إنھاء مقعد طفلك في مدرسة تمھیدیة أو مركز الترفیھ

تغیر المعلومات والبیانات الشخصیة, وھده الخدمة متوفرة أیضآ في تطبیق Edlevo إحیاتا تطبیق Edlevo تقف فجأة أو إنتھى ان یستجیب أو لا یتم فتحھ فشریكة المصنعة و نظام أجھزة أندروید لدیھا عدد توصیات و النصائح ممكن ان تجربھا.

- **.** إعادة تشغیل الھاتف المحمول أو الجھاز اللوحي
	- **.** قم بتحدیث ھاتفك المحمول أو جھازك اللوحي
- **.** قم بإلغاء التطبیق و إزالتھ ثم إعادة التطبیق و تثبیتھ مجددآ
	- **.** إجبر التطبیق على إنھاء
	- **.** امسح ذاكرة التخزین المؤقت للتطبیق
		- **.** مسح بیانات التطبیق

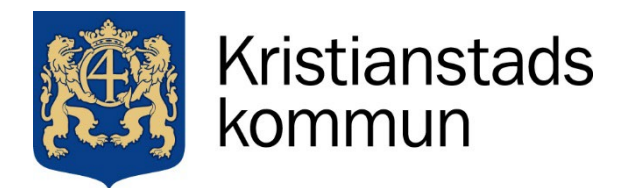

2022-01-04 Sida **4** av **4**

لمزيد من المعلومات التفصيلية حول جهازك، يرجى الرجوع إلى موقع الشركة المصنعة التي تصف كيفية عمل التطبيق على هاتفك المحمول أو جھازك اللوحي .